# **KAOSS PAD KP3 System Firmware Update**

## **Update Procedures (for Windows users)**

- **la** This updater is compatible with Windows XP and Windows Vista, do not try to run it with Windows 98/Me/2000.
- 1. Set the Power Switch of the KAOSS PAD to the [STANDBY] position, and connect to a computer using a USB cable. Plug the connector of the included AC adapter firmly into the [DC 12V] input. Then connect the AC adapter to an AC power outlet.
- 2. Unzip the KP3\_0103\_Updater.zip.
- Extract all the files in the zip file before proceeding to step 3. The updater may not be able to find necessary files if they were not unzipped.
- 3. Execute the KP3Updater.exe by double-clicking on it. The following window will appear:

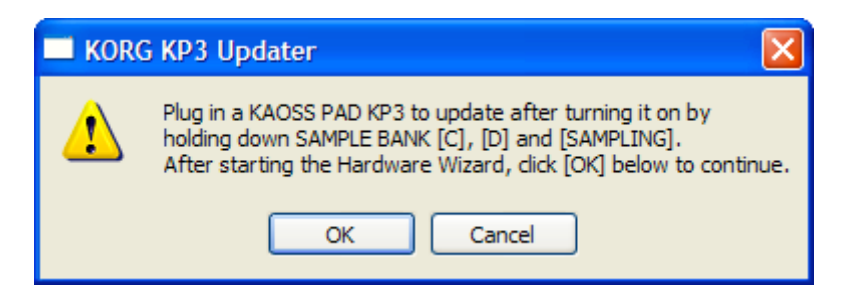

- **la** Don't click on the screen yet!
- 4. Hold down the SAMPLE BANK [C], [D], and [SAMPLING] keys, and then turn on the power of the KAOSS PAD. (The display of the KAOSS PAD will indicate "IPL".) After a few moments, the KAOSS PAD will be recognized as a new device, and the following "Found New Hardware Wizard" window will appear. After this, press the [OK] button in the window that appeared in step 3 above.

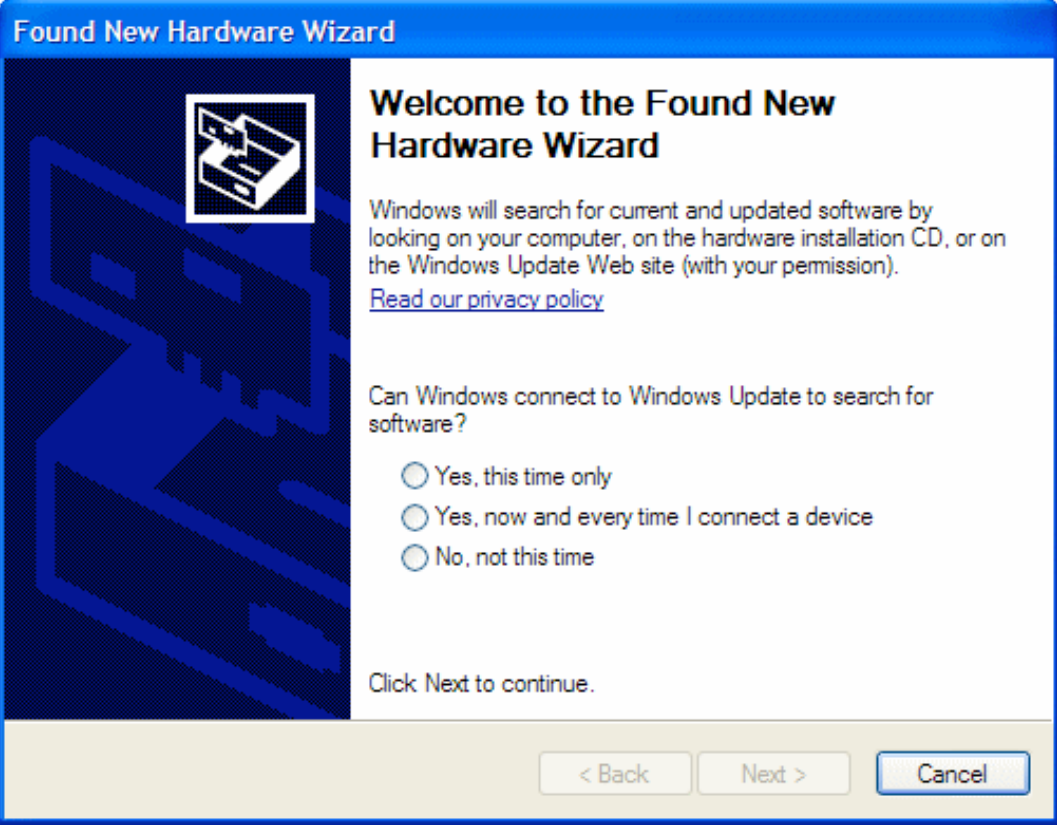

5. Press the [Cancel] button on the "Found New Hardware Wizard" window seen above. (Please ignore the warning messages that may appear on the taskbar.) Then press the [OK] button on the following dialog window to complete the Cancel procedure.

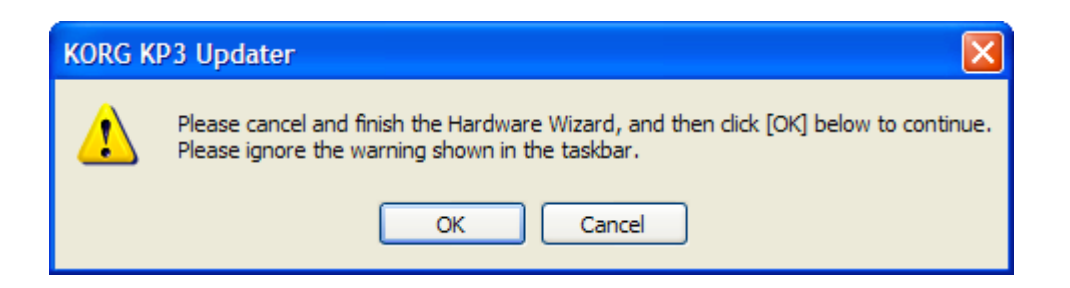

6. The following window will appear. Press the [OK] button.

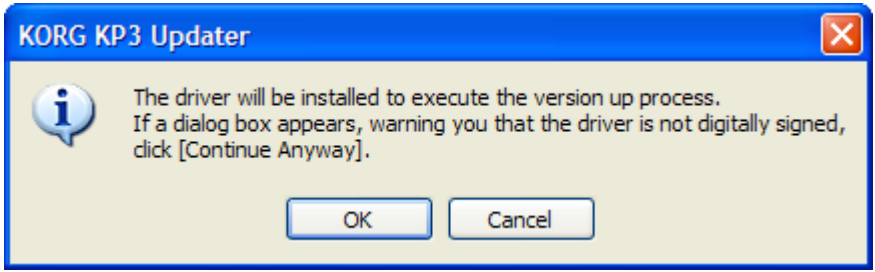

7. During the installation, the following message may appear. Press the [Continue Anyway] button, and proceed to the next step.

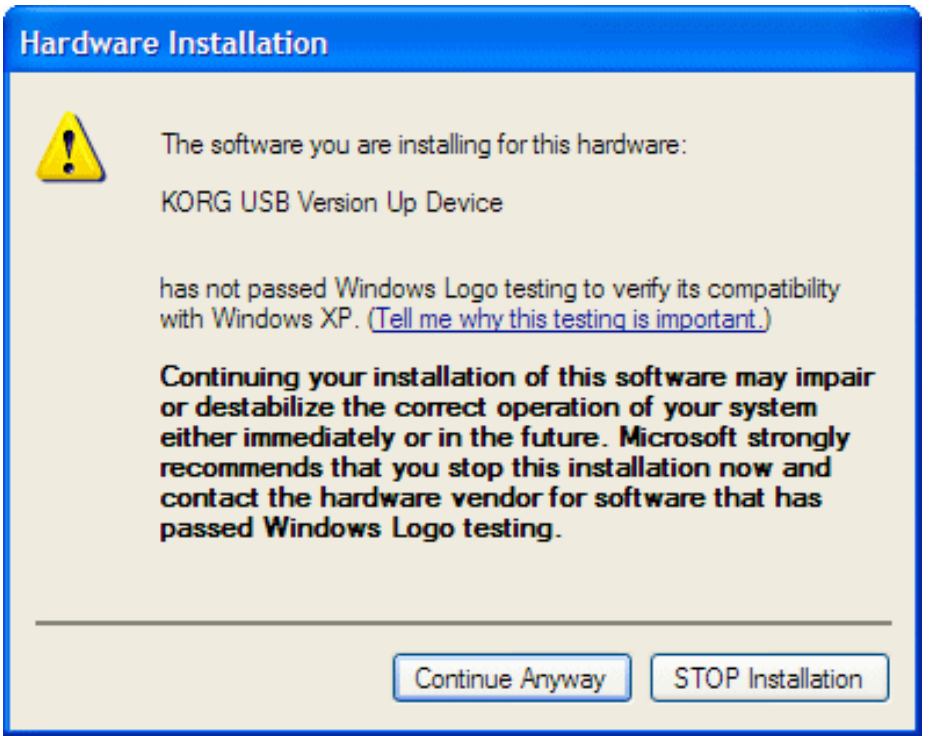

8. When the driver installation is completed, the following window will appear:

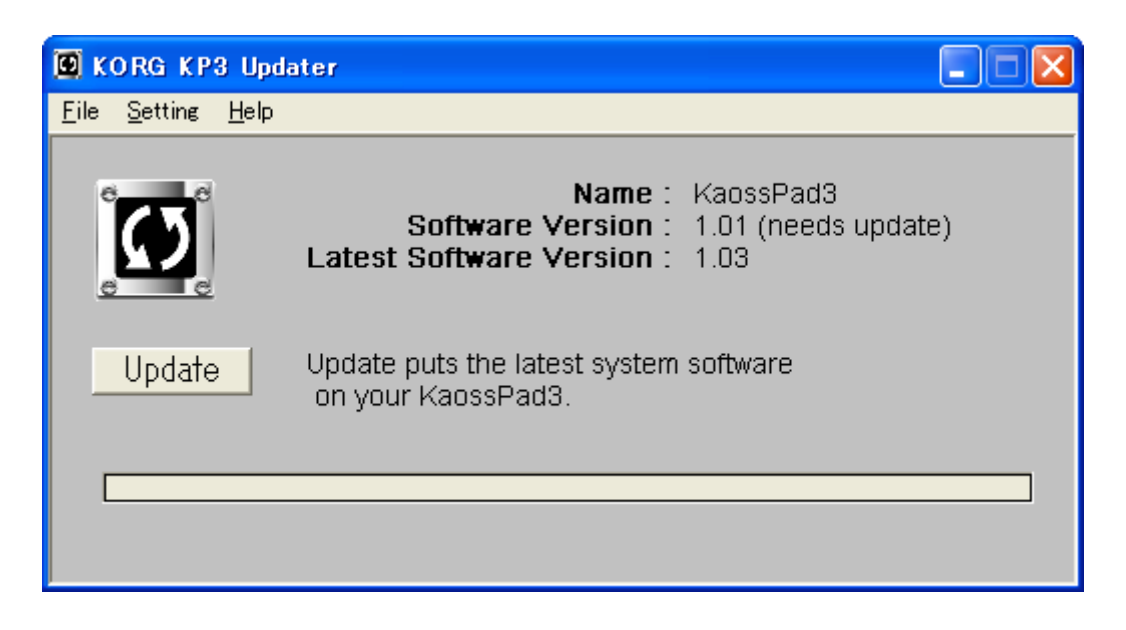

Press the [Update] button to start the update procedure. (This window corresponds to the KAOSS PAD system version 1.01.).

If the following message is shown, the system firmware is already up to date, and no update is necessary. If so, you can quit the KP3 Updater.

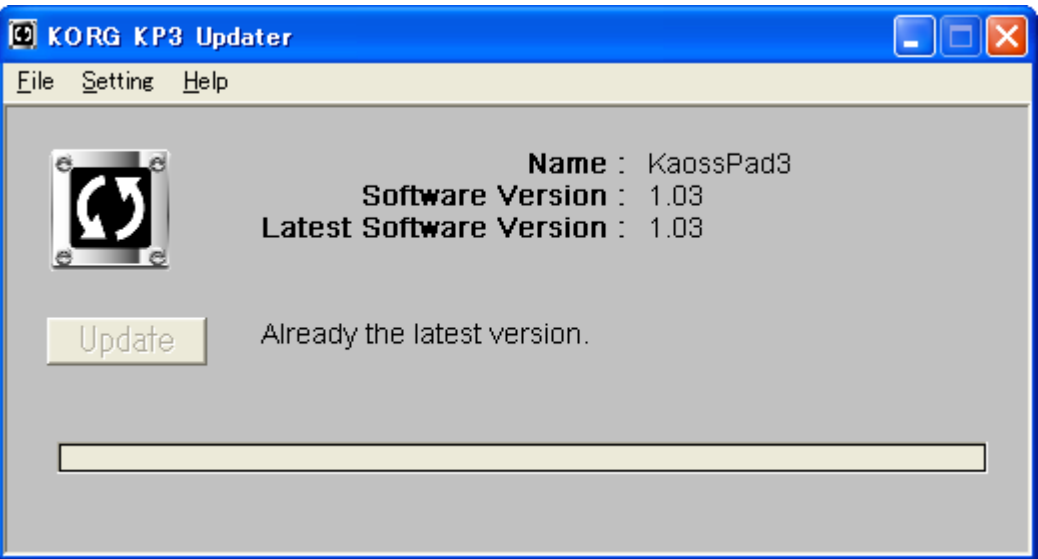

- If a "Product ID Error" message is shown after pressing the [Update] button, the updater is likely not for the product you are trying to update. Please check again to be sure you are using the right updater for your product.
- 9. The following window will appear during the update process.

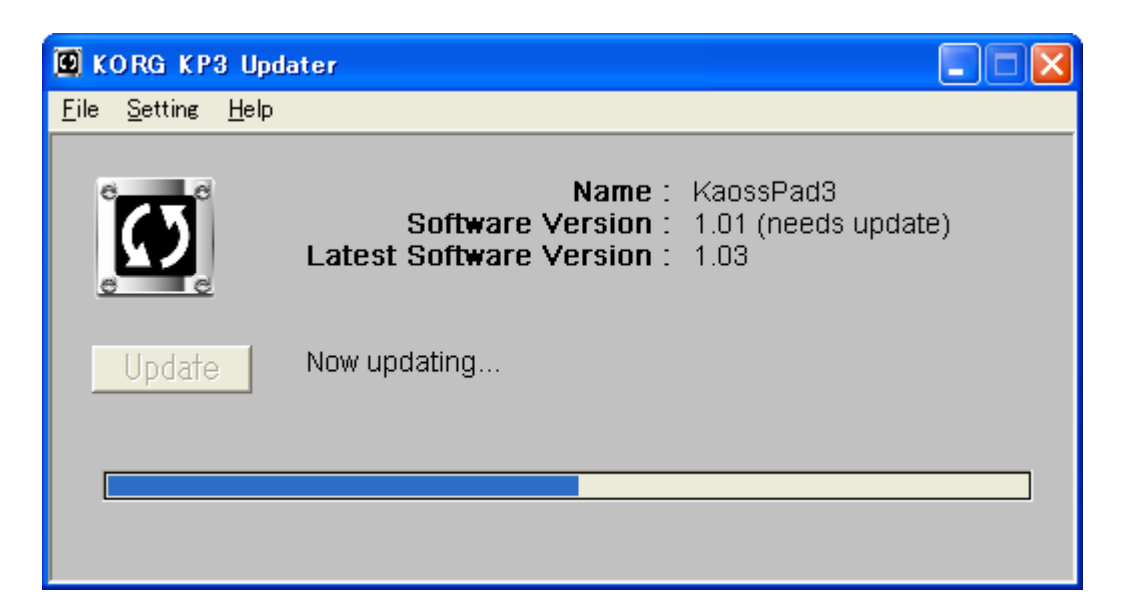

Caution: Do not turn off the KAOSS PAD during the update process. Note that the whole process will take several minutes to complete.

10. After the update is finished, the following window will appear. Press the [OK] button.

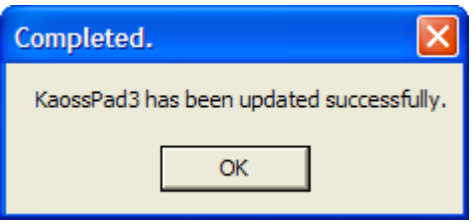

11. The following window will appear. Disconnect a USB cable, and press the [OK] button to uninstall the driver.

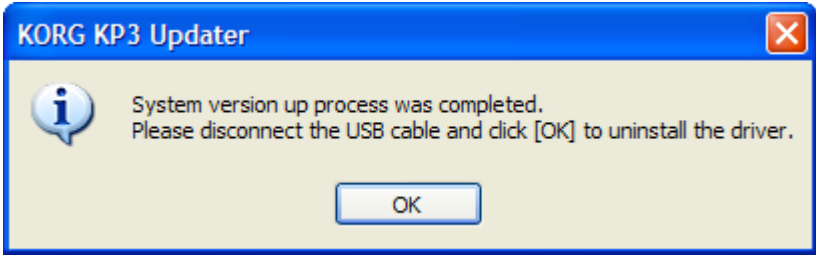

12. After the uninstall process, the following window will appear. Press the [OK] button.

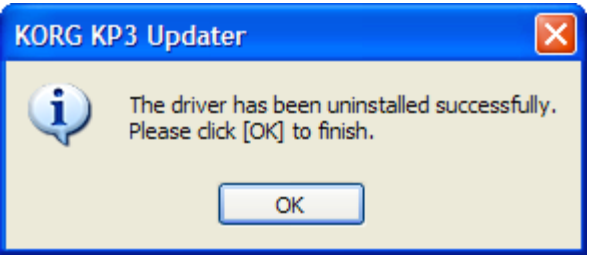

13. This concludes the entire update procedure. Quit the KP3 Updater, and reboot the KAOSS PAD.

# **Update Procedures (for Mac users)**

- 1. Set the Power Switch of the KAOSS PAD to the [STANDBY] position, and connect to a computer using a USB cable. Plug the connector of the included AC adapter firmly into the [DC 12V] input. Then connect the AC adapter to an AC power outlet.
- 2. Quit other applications and the settings. Mount the "KP3\_Updater\_Mar\_2007.dmg" by double-clicking on it, and run the "KP3 Updater Mar-2007" in the disk image by double-clicking on it. The following window will appear.

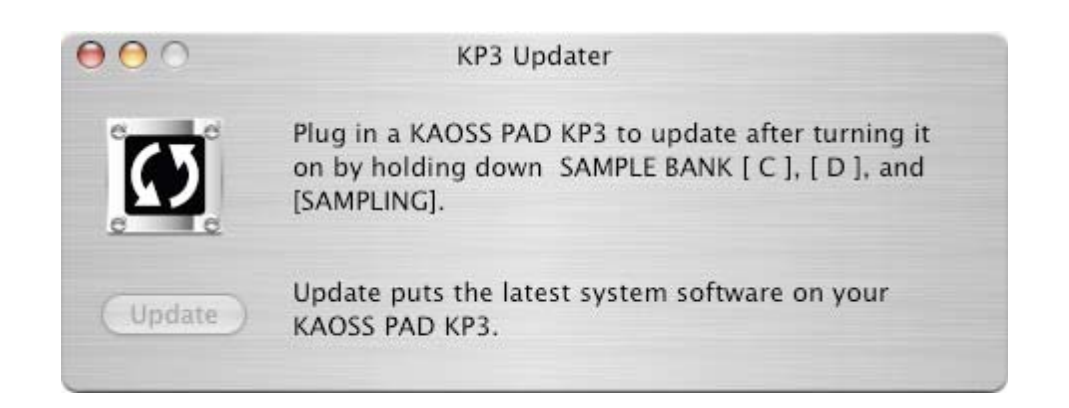

3. Hold down the SAMPLE BANK [C], [D], and [SAMPLING] buttons, and then turn on the power of the KAOSS PAD. (The display of the KAOSS PAD will indicate "IPL".)

The message in the window will change as follows.

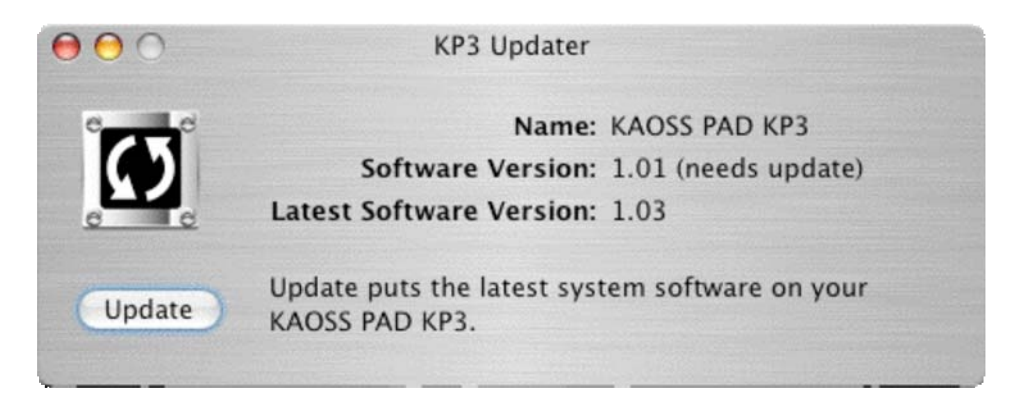

 $\boldsymbol{Z}$ If the following message is shown, the system firmware is already up to date, and no update is necessary. If so, you can quit the KP3 Updater.

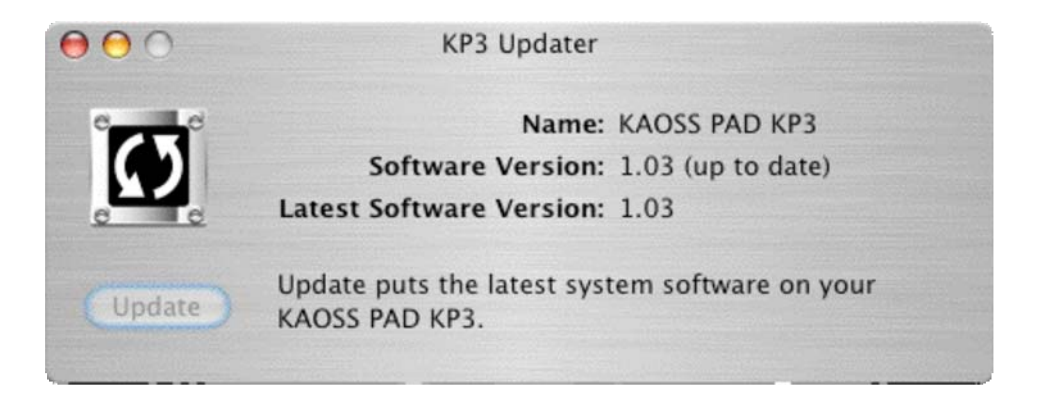

- 4. Press the [Update] button. The update process will start.
- Caution: Do not turn off the KAOSS PAD during the update process. Note that the whole process will take several minutes to complete.
- 5. The following message will be shown when the update has successfully completed:

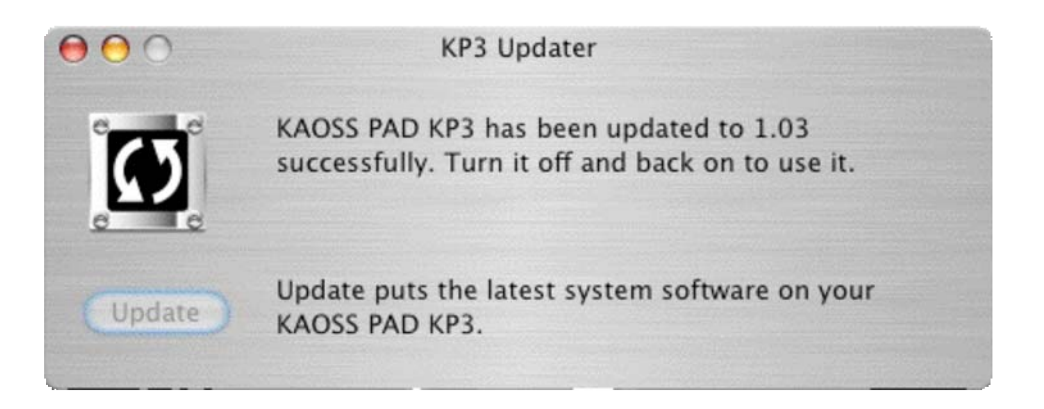

Quit the KP3 Updater, and reboot the KAOSS PAD.

# **Contents of the KAOSS PAD KP3 System Firmware Version 1.03**

## **[Bug Fix]**

When the KAOSS PAD went into a "standby state" while connected to a Mac, there was a possibility of not being able to recover, or "wake up" the KAOSS PAD (symptom: no response from the KAOSS PAD). This has been fixed.

## **[Bug Fix]**

When a file was copied in USB mode from the KAOSS PAD using a Mac, there was a possibility of corrupting data. This has been fixed.

## **[Bug Fix]**

When synchronizing to a slightly fluctuating/unstable MIDI time clock signal, the BPM would not always be accurately detected. This has been fixed.

## **[Bug Fix]**

There were cases when the MIDI Filter was affecting the MIDI message transmission when in Ext.Ctrl mode. This has been fixed.

#### **[Bug Fix]**

A few misc. low-level software bugs were also fixed.